次項目への移動は Tab- - キーを押下。ラジオボタン 〇 のみ該当項目をクリックして下さい。 入力をリセット

## 建設キャリアアップシステム 事業者情報 変更申請書 事業者

※変更申請は、この用紙と変更箇所を記入した【登録申請書】及び【確認書類】をあわせてご提出ください。

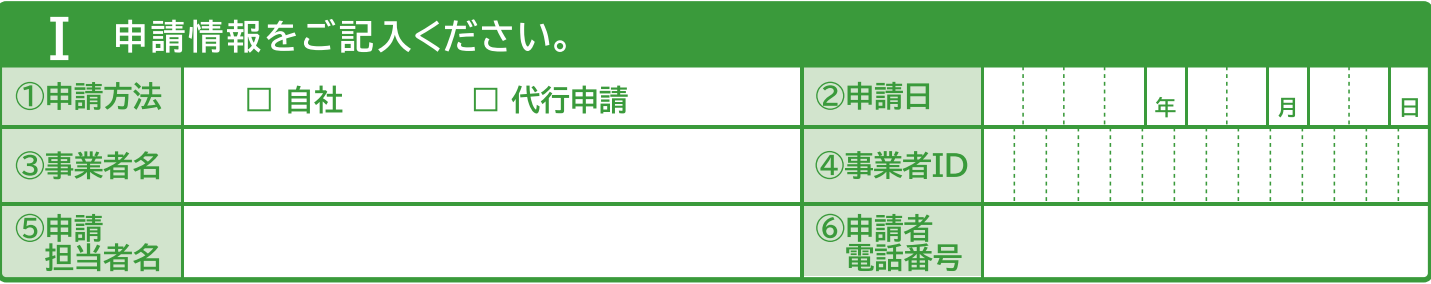

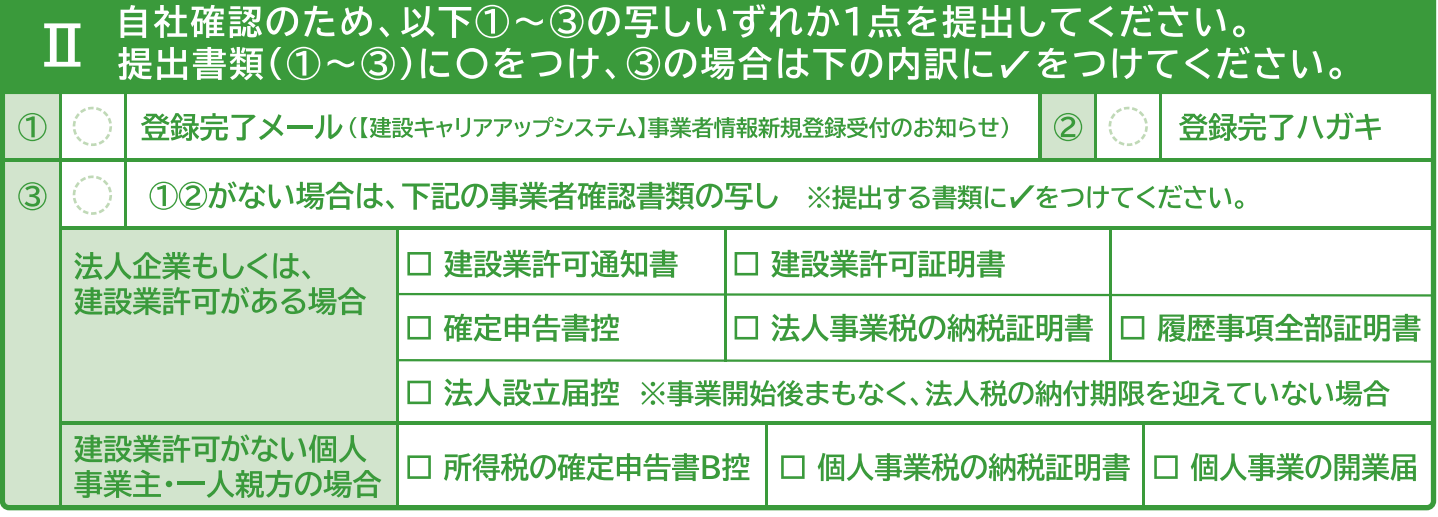

変更・追加したい項目に〇をつけて、該当する登録申請書のページをご提出ください。  $\boldsymbol{\Pi}$ ※必須ページ(2枚目・5枚目・チェック用紙)は変更がなくても必ず提出してください。

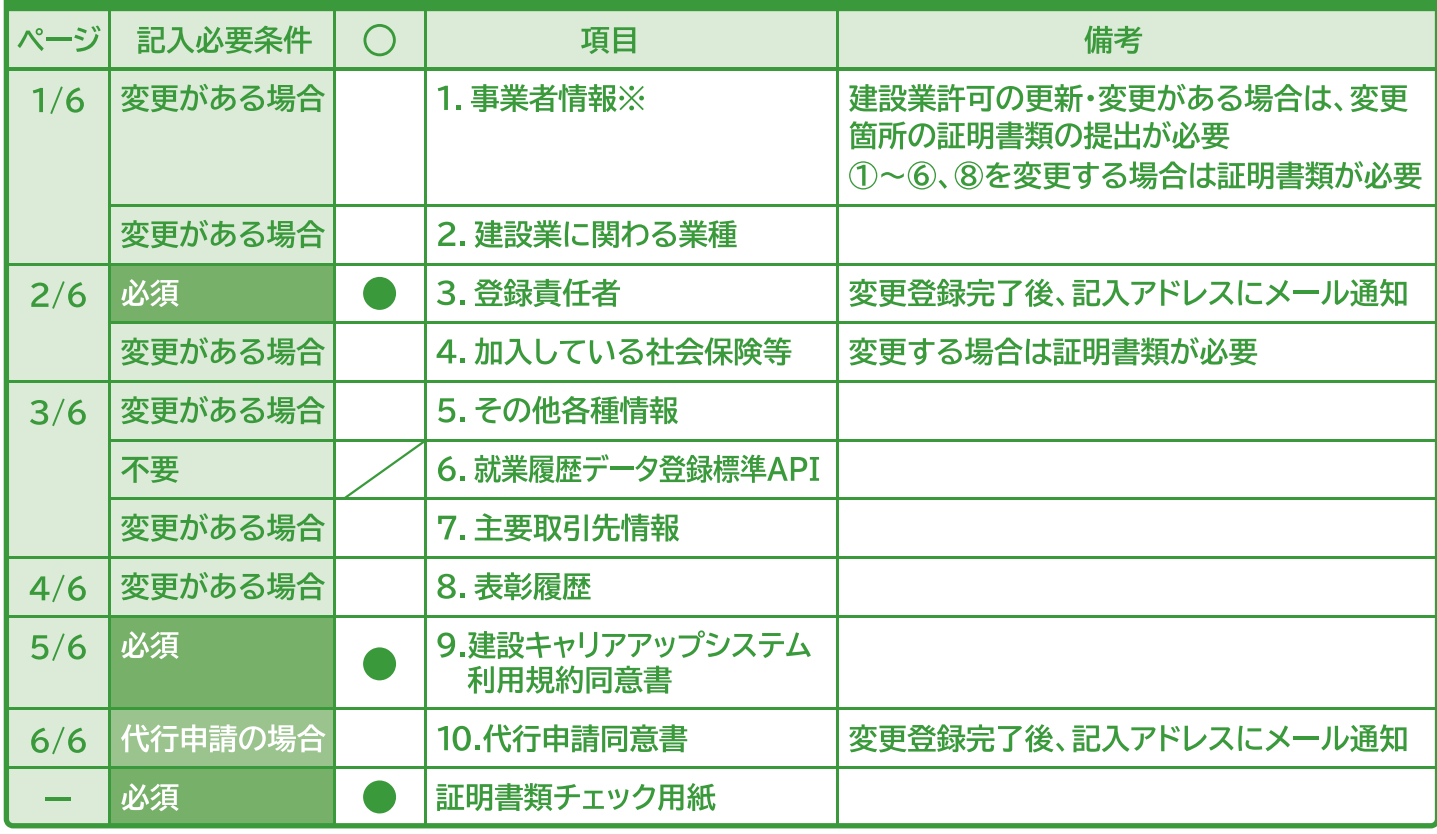

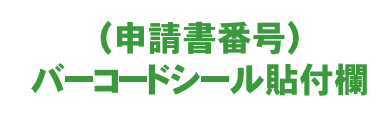

※建設業許可業者としてCCUSに登録されている場合、登録申請書の①2及び④~8の 情報が国交省のデータベースから自動で連携されるため、CCUS側から情報を変更す ることができません。上記の項目を変更する場合は、建設業許可の変更手続きを済ませ てからCCUSの変更申請を行ってください。

その際は、変更箇所についての【証明書類】の提出をお願いします。CCUS上は、国交省 のデータベース上の表示が変更されてから約1ヶ月程度でその内容が反映されます。